## Ministère <sub>du</sub> Logement de l'Égalité des territoires et de la Ruralité

*SPLS (suivi et programmation des logements sociaux)*

**Zoom sur une des principales évolutions de SPLS V2**

**Impactante pour les utilisateurs**

Les évolutions de SPLS V2 ont fait l'objet d'un article disponible à l'adresse suivante : <http://www.financement-logement-social.territoires.gouv.fr/spls-v2-les-evolutions-communes-a1688.html>

Ce zoom détaille les modifications apportées à l'onglet « Infos techniques » qui est renommé en **« Infos Aides Principales »**. Il précise notamment comment naviguer à l'intérieur de cet onglet et en **sortir**.

Cet onglet ne comprend plus un seul tableau spécifique à la pré-programmation mais également **tous les tableaux de l'instruction** (remplis pour les dossiers déjà instruits et vides pour les demandes en cours).

Ces nouveaux tableaux sont accessibles par un menu déroulant ou par le bouton  $\Box$  Suivant Le maître d'ouvrage peut les compléter partiellement avant de valider sa demande si certains éléments de son dossier sont connus. Sinon, ces informations seront saisies ultérieurement par le gestionnaire côté Etat/délégataire au moment du dépôt du dossier papier.

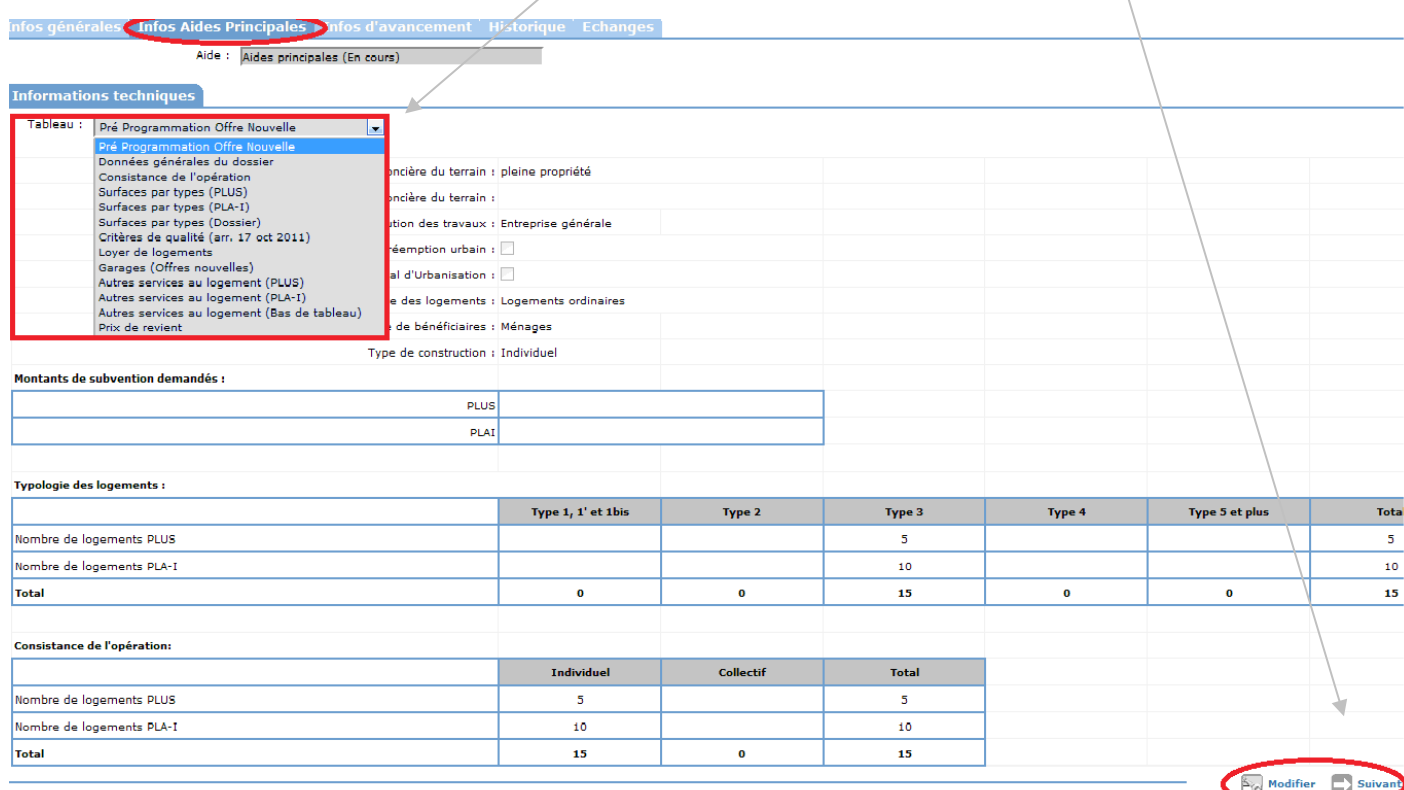

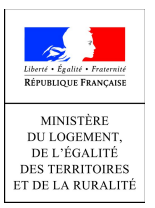

## Ministère du Logement de l'Égalité des territoires et de la Ruralité

*SPLS (suivi et programmation des logements sociaux)*

Il aura toujours à saisir les éléments du tableau Pré-Programmation en cliquant sur le bouton Modifier puis sur le bouton **E** Enregistrer

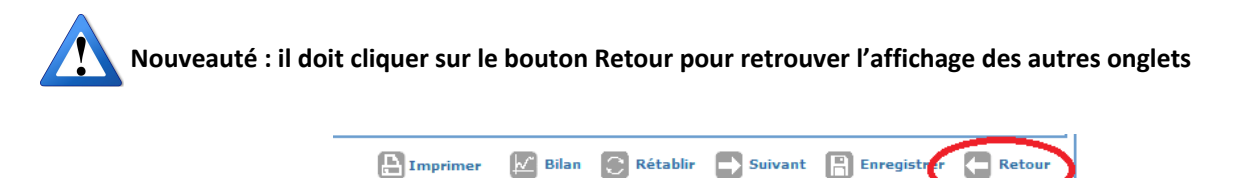

C'est uniquement une fois qu'il a cliqué sur le bouton retour, qu'il peut valider sa demande.

Cet onglet « Infos Aides Principales » comprend également le détail du plan de financement (vide par défaut). Il contiendra par la suite les montants indiqués dans le dossier papier.

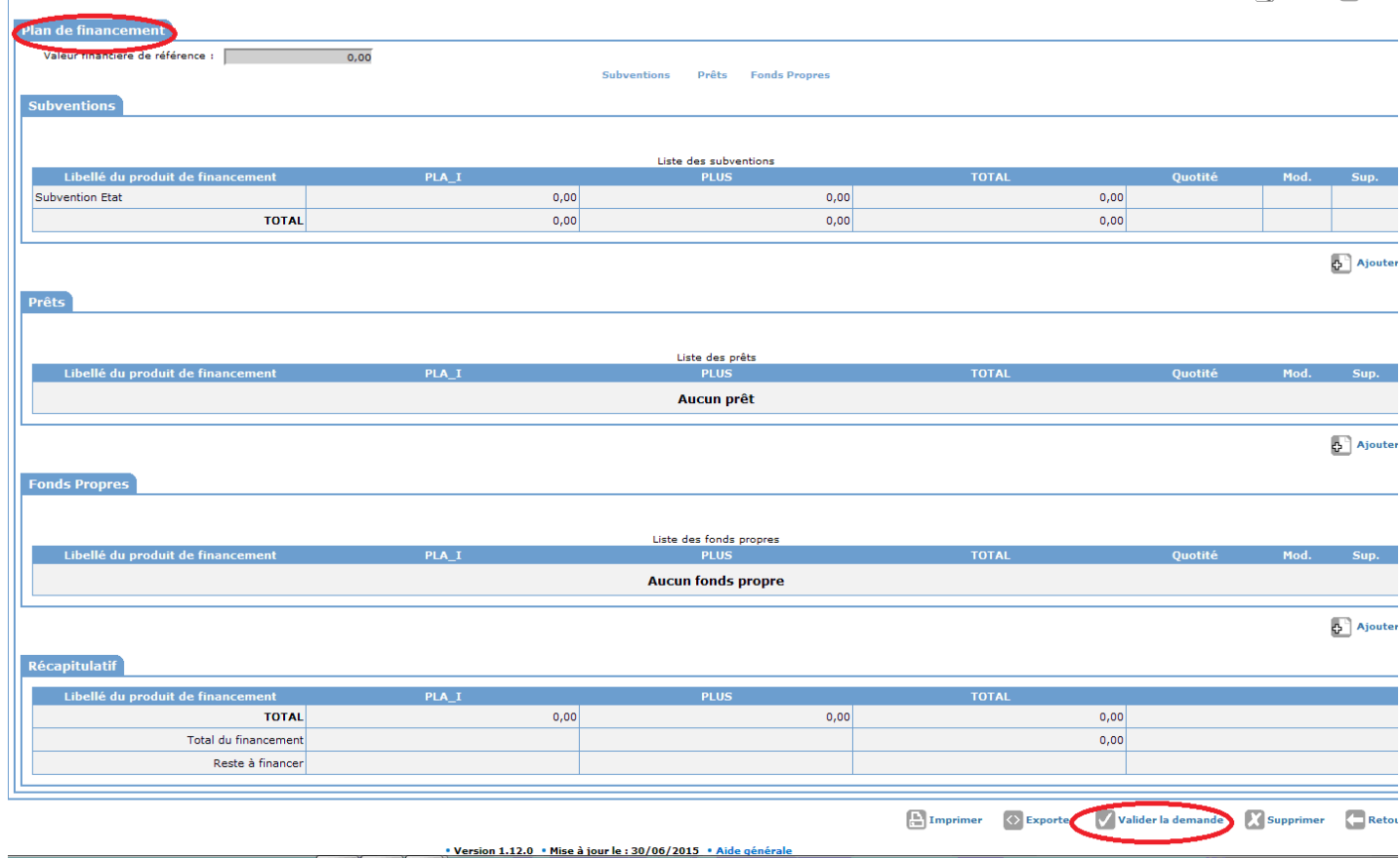

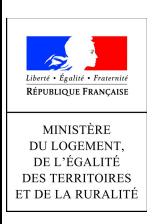

 $\mathbf{r}$